## Layout Setting Guidelines

## **Why I can only see parts of the Dashboard?**

This Dashboard is best viewed on a desktop computer.

When you browse the Dashboard on a smartphone or a tablet, you can simply pinch open on the screen to zoom in and pinch close to zoom out everything.

When you browse the Dashboard on a desktop computer, a modern web browser will allow you to hold down the Ctrl key (Command key on a Macintosh) and press the + or – key to zoom in or zoom out. You may also zoom in or zoom out by using the menu bar. Choose from the following web browsers for specific instructions:

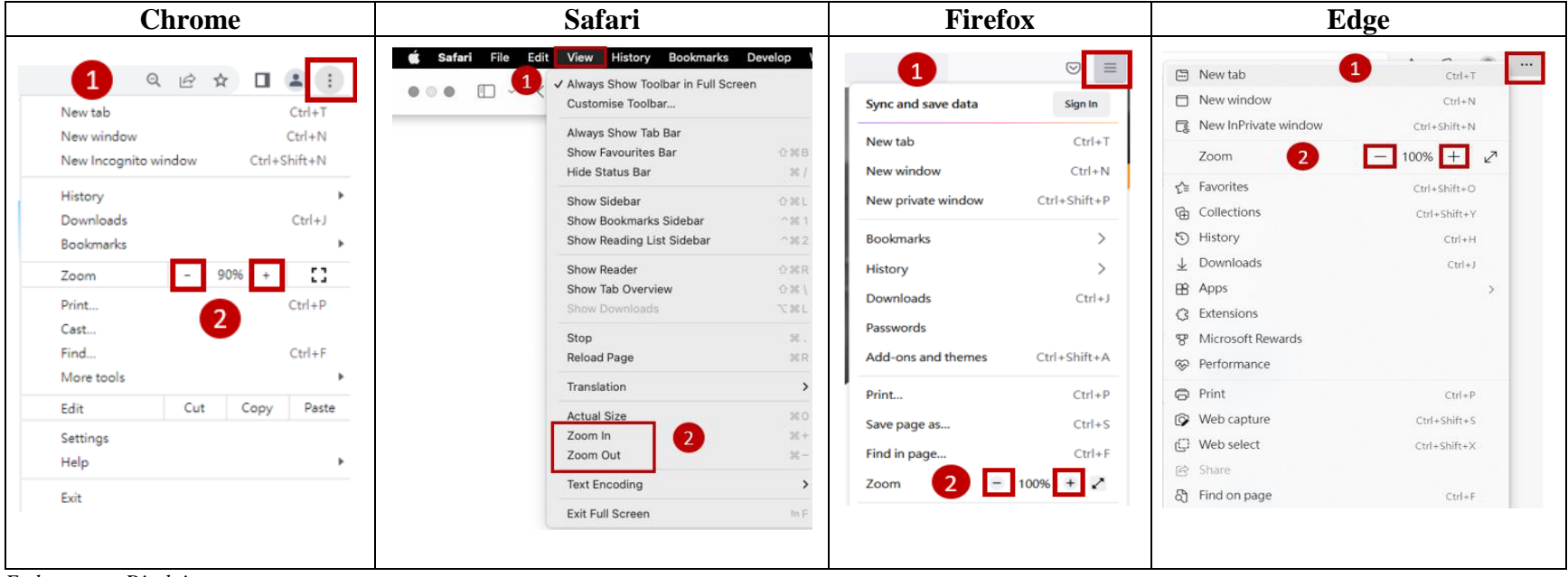

*Endorsement Disclaimer*

*Health Bureau does not endorse specific web browsers or recommend one browser over another. While some popular browsers are included here, mention of a specific browser does not imply any endorsement or recommendation.*